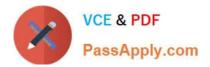

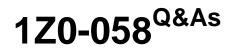

Oracle Real Application Clusters 11g Release 2 and Grid Infrastructure Administration

# Pass Oracle 1Z0-058 Exam with 100% Guarantee

Free Download Real Questions & Answers **PDF** and **VCE** file from:

https://www.passapply.com/1Z0-058.html

## 100% Passing Guarantee 100% Money Back Assurance

Following Questions and Answers are all new published by Oracle Official Exam Center

Instant Download After Purchase

- 100% Money Back Guarantee
- 😳 365 Days Free Update
- 800,000+ Satisfied Customers

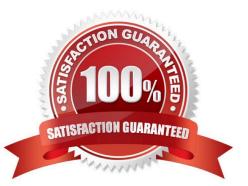

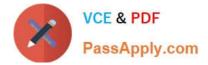

#### **QUESTION 1**

The original cluster on RACNODE1, RACNODE 2, RACNODE 3, and RACNODE4 had the Oracle Grid Infrastructure installed to support Grid Naming Service (GNS). What should be done to verify that the two new nodes called RACNODE5, RACNODE6 are physically connected?

- A. cluvfy stage -post crsinst -n RACNODE5, RACNODE6 -verbose
- B. cluvfy stage -post nodeadd -n RACNODE5,RACNODE6 -verbose
- C. cluvfy stage -post hacfg -verbose
- D. cluvfy stage -post nodeadd -n all verbose

Correct Answer: B

Completing OUI Silent Node Addition Perform integrity checks on the cluster. [grid@host01]\$ cluvfy stage post nodeadd n host03 -verbose D60488GC11 Oracle 11g: RAC and Grid Infrastructure Administration Accelerated 4 - 8

### **QUESTION 2**

Which two Cluster ware stack administration actions must be performed as the root user?

- A. checking the health of the Clusterware on one node
- B. starting the Clusterware manually on one node
- C. disabling the Clusterware from automatic start at node reboot
- D. checking the health and viability of the Clusterware on all nodes
- E. listing the location of the voting disks

Correct Answer: BC

Controlling Oracle Clusterware The crsctl utility can be used to control Oracle Clusterware. To start or stop Oracle Clusterware on a specific node: # crsctl start crs # crsctl stop crs To enable or disable Oracle Clusterware on a specific node: # crsctl disable crs

D60488GC11 Oracle 11g: RAC and Grid Infrastructure Administration Accelerated 3 - 5

#### **QUESTION 3**

The Oracle Grid Infrastructure administrator decides to make more copies of the voting disks that are currently stored in the ASM disk group +VOTE. How can this be done?

A. by running crsctl add css votedisk to make a copy to a shared location on a shared device or file system

B. by running crsctl add css votedisk +VOTE, thereby adding another copy of the voting disk to the +VOTE disk group

C. by running srvctl replace votedisk +asm\_disk\_group on another disk group that has greater redundancy, thereby

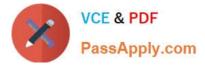

#### causing additional copies to be created

D. by running crsctl replace votedisk +asm\_disk\_group on another disk group that has greater redundancy, thereby causing additional copies to be created

Correct Answer: D

Storing Voting Disks on Oracle ASM Using the crsctl replace votedisk command, you can move a given set of voting disks from one Oracle ASM disk group into another, or onto a certified file system. If you move voting disks from one Oracle ASM disk group to another, then you can change the number of voting disks by placing them in a disk group of a different redundancy level as the former disk group. Notes: You cannot directly influence the number of voting disks stored in Oracle ASM disk group. You cannot use the crsctl add | delete votedisk commands on voting disks stored in Oracle ASM disk group. You cannot add a voting disk to a cluster file system if the voting disks are stored in an Oracle ASM disk group. Oracle does not support having voting disks in Oracle ASM and directly on a cluster file system for the same cluster at the same time.

Oracle?Clusterware Administration and Deployment Guide 11g Release 2 (11.2)

### **QUESTION 4**

Your cluster was originally created with nodes RACNODE1 and RACNODE2 three years ago. Last year, nodes RACNODE3 and RACNODE4 were added.

These nodes have faster processors and more local storage than the original nodes making performance management and tuning more difficult.

Two more nodes with the same processor speed have been added to the cluster last week as RACNODE5 and RACNODE6 and you must remove RACNODE1 and RACNODE2 for redeployment.

The Oracle Grid Infrastructure is using GNS and the databases are all 11g Release 2, all running from the same home. The Grid home is /fs01/home/grid.

Which three steps must be performed to remove the nodes from the cluster?

A. Run /fs01/home/grid/oui/bin/runInstaller -updateNodeList ORACLE\_HOME=/fs01/home/grid "CLUSTER\_NODES= {RACNODE3 , RACNODE4 , RACNODE5 , RACNODE6} as the grid software owner on any remaining node.

B. Run /fs01/home/grid/oui/bin/runInstaller -updateNodeList ORACLE\_HOME=/fs01/home/grid " CLUSTER\_NODES={RACNODE1} as the grid software owner on RACNODE1 and run /fs01/home/ grid/oui/bin/runInstaller -updateNodeList ORACLE\_HOME=/ fs01/home/grid " CLUSTER\_NODES={RACNODE 2} as the grid software owner on RACNODE2.

C. Run /fs01/home/grid/oui/bin/runInstaller -detachHome ORACLE\_HOME=/fs01/home/grid as the grid software owner on RACNODE1 and RACNODE2.

D. Run the /fs01/home/grid/crs/install/rootcrs.pl script as root on each node to be deleted.

E. Run crsctl delete node -n RACNODE1 and crsctl delete node -n RACNODE2 as root from any node remaining in the cluster.

Correct Answer: ADE

Deleting a Cluster Node on Linux and UNIX Systems

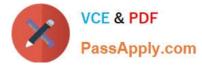

1.

Ensure that Grid\_home correctly specifies the full directory path for the Oracle Clusterware home on each node, where Grid\_home is the location of the installed Oracle Clusterware software.

2.

Run the following command as either root or the user that installed Oracle Clusterware to determine whether the node you want to delete is active and whether it is pinned:

\$ olsnodes -s -t

If the node is pinned, then run the crsctl unpin css command. Otherwise, proceed to the next step.

3.

Disable the Oracle Clusterware applications and daemons running on the node. Run the rootcrs.pl script as root from the Grid\_home/crs/install directory on the node to be deleted, as follows:

# ./rootcrs.pl -deconfig -deinstall -force

If you are deleting multiple nodes, then run the rootcrs.pl script on each node that you are deleting. If you are deleting all nodes from a cluster, then append the -lastnode option to the preceding command to clear OCR and the voting disks, as follows: # ./rootcrs.pl -deconfig -deinstall -force -lastnode

4.

From any node that you are not deleting, run the following command from the Grid\_home/bin directory as root to delete the node from the cluster:

# crsctl delete node -n node\_to\_be\_deleted

Then if you run a dynamic Grid Plug and Play cluster using DHCP and GNS, skip to step 7.

5.

On the node you want to delete, run the following command as the user that installed Oracle Clusterware from the Grid\_home/oui/bin directory where node\_to\_be\_deleted is the name of the node that you are deleting:

\$ ./runInstaller -updateNodeList ORACLE\_HOME=Grid\_home "CLUSTER\_NODES= {node\_to\_be\_deleted}" CRS=TRUE -silent -local

6.

On the node that you are deleting, depending on whether you have a shared or local Oracle home, complete one of the following procedures as the user that installed Oracle Clusterware:

If you have a shared home, then run the following command from the Grid\_home/oui/bin directory on the node you want to delete:

\$ ./runInstaller -detachHome ORACLE\_HOME=Grid\_home -silent -local For a local home, deinstall the Oracle Clusterware home from the node that you want to delete, as follows, by running the following command, where Grid\_home is the

path defined for the Oracle Clusterware home:

\$ Grid\_home/deinstall/deinstall local

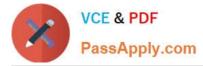

7.

On any node other than the node you are deleting, run the following command from the Grid\_home/oui/ bin directory where remaining\_nodes\_list is a comma-delimited list of the nodes that are going to remain part of your cluster:

\$ ./runInstaller -updateNodeList ORACLE\_HOME=Grid\_home "CLUSTER\_NODES= {remaining\_nodes\_list}" CRS=TRUE -silent

8.

Run the following CVU command to verify that the specified nodes have been successfully deleted from the cluster:

\$ cluvfy stage -post nodedel -n node\_list [-verbose]

Oracle?Clusterware Administration and Deployment Guide 11g Release 2 (11.2)

### **QUESTION 5**

Which three statements are true about Clusterware resource debugging?

A. The crsctl command can be used to set debugging for Clusterware resources by using the following syntax: crsctl set log resource "resource\_name:logging\_level".

B. Enabling logging for Clusterware resources can negatively affect cluster performance, so it should be used only when required.

C. After collecting debugging data for a specific Clusterware resource, terminate the collection of debugging data by issuing the crsctl set log resource "resource\_name:stop" command.

D. Although the crsctl command can be used to dynamically affect logging for Clusterware resources, you can also configure resource debugging automatically by specifying a logging\_ievel clause in the Grid\_Home/log/hostname/admin/ clscfg.ini file.

E. Debugging cannot be set for user-defined resources.

Correct Answer: ABD

Enabling Resource Debugging

Change the USR\_ORA\_DEBUG resource attribute to 1 for specific resources:

# crsctl set log res "ora.host01.vip:1"

After you capture all trace information, change the debug attribute back to 0:

# crsctl set log res "ora.host01.vip:0"

You can use an initialization file to configure debugging. The initialization file name includes the name of the process that you are debugging (process\_name.ini).

The file is located in the /log/host\_name/admin/ directory.

Oracle Support may request that you enable tracing to capture additional information for problem resolution with Oracle Clusterware resources. Because the procedures described here may affect performance, perform these activities only

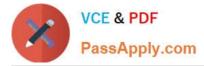

with the assistance of Oracle Support. The initialization file name includes the name of the process that you are debugging (process\_name.ini). The file is located in the /log/host\_name/admin/ directory. For example, the name

for the CLSCFG debugging initialization file on node1 would be:

/log/node1/admin/clscfg.ini

D60488GC11

Oracle 11g: RAC and Grid Infrastructure Administration Accelerated 6 - 13

1Z0-058 Study Guide

1Z0-058 Exam Questions

1Z0-058 Braindumps

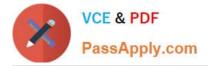

To Read the Whole Q&As, please purchase the Complete Version from Our website.

# Try our product !

100% Guaranteed Success
100% Money Back Guarantee
365 Days Free Update
Instant Download After Purchase
24x7 Customer Support
Average 99.9% Success Rate
More than 800,000 Satisfied Customers Worldwide
Multi-Platform capabilities - Windows, Mac, Android, iPhone, iPod, iPad, Kindle

We provide exam PDF and VCE of Cisco, Microsoft, IBM, CompTIA, Oracle and other IT Certifications. You can view Vendor list of All Certification Exams offered:

https://www.passapply.com/allproducts

## **Need Help**

Please provide as much detail as possible so we can best assist you. To update a previously submitted ticket:

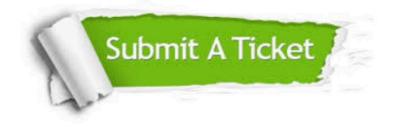

#### One Year Free Update

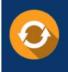

Free update is available within One Year after your purchase. After One Year, you will get 50% discounts for updating. And we are proud to boast a 24/7 efficient Customer Support system via Email.

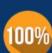

Money Back Guarantee

To ensure that you are spending on quality products, we provide 100% money back guarantee for 30 days from the date of purchase.

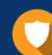

#### Security & Privacy

We respect customer privacy. We use McAfee's security service to provide you with utmost security for your personal information & peace of mind.

Any charges made through this site will appear as Global Simulators Limited. All trademarks are the property of their respective owners. Copyright © passapply, All Rights Reserved.